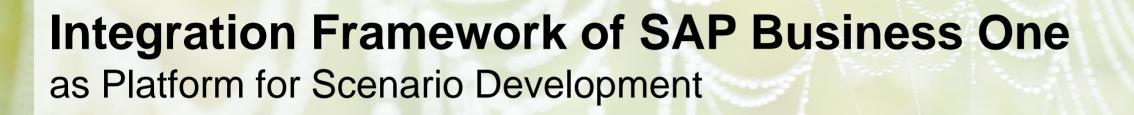

January 2016 Public

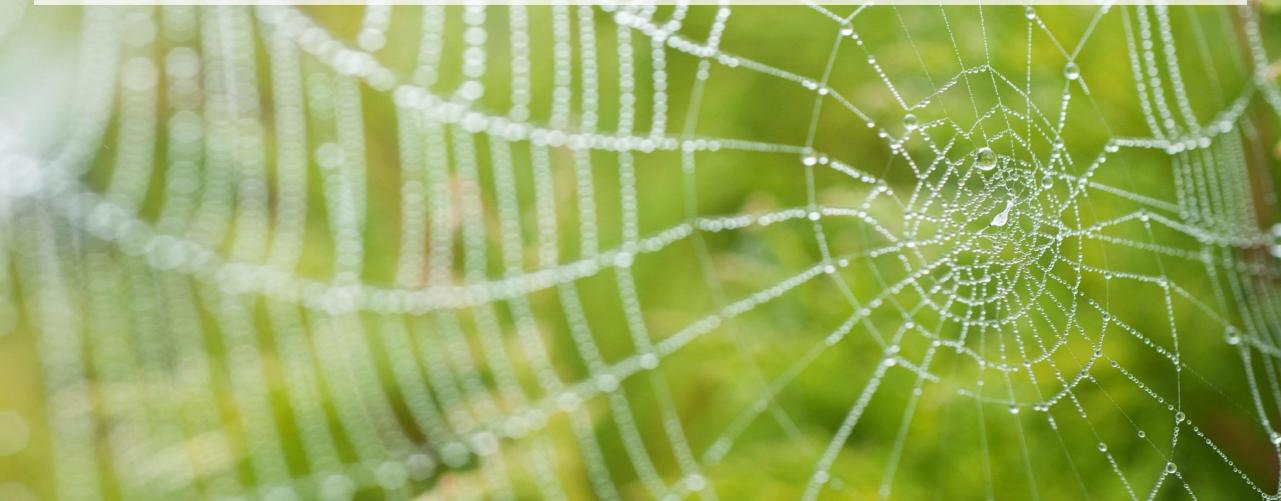

# Agenda Introduction Scenario Development Monitoring

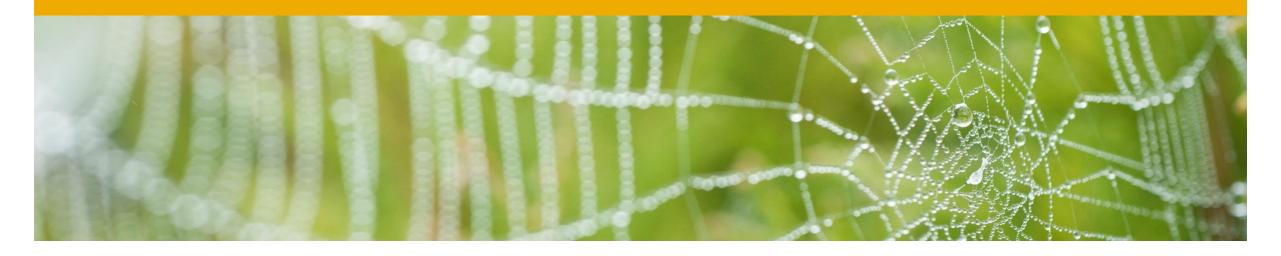

# Introduction

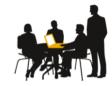

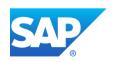

#### Overview

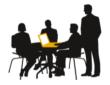

The integration framework is an integral part of SAP Business One. It connect SAP Business One with other applications, services and devices.

#### Usage:

- □ Prerequisite for certain capabilities in the standard shipment of SAP Business One
  - e.g. Mobile, SAP Crystal Dashboards, Request for Online Quotation, Web campaign, integration with SAP Customer Checkout, integration with the Ariba Network
- □ Prerequisite for SAP's integration solutions
  - intercompany integration solution for SAP Business One, SAP Business One integration for SAP NetWeaver
- Platform for scenario development by partners
  - e.g. to connect SAP Business One with an online shop, business networks, social networks

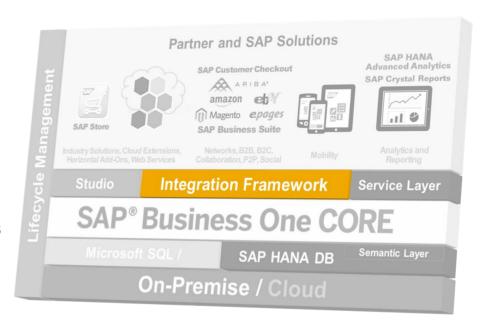

# **Key Features**

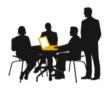

- □ Integration framework covers ALL integration aspects in ONE product
  - Message-oriented middleware
  - Mobile server
  - Lightweight Business Process Management
  - Enables analysis and reporting
- Web browser-based user interface, access it from wherever you are
- □ Interacts with SAP HANA, Microsoft SQL server and all JDBC databases
- Runs on premise and in the cloud
- Provides a programming language addressing integration requirements
- □ Technical adapters and payload type converters provide connectivity to SAP and non-SAP systems

#### **Benefits**

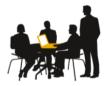

#### **Lower TCO**

automated processes, information sharing

## Easy to use

Business Process Management (BPM) approach

#### **Seamless Solution**

SAP as single and trusted vendor

## Flexibility & Agility

comprehensive capabilities to process messages

# Fast implementation

Out-of-the-box content as examples

## Reliable Technology

10,000+ installations

## Community

knowledge exchange among SAP partners from 124 countries

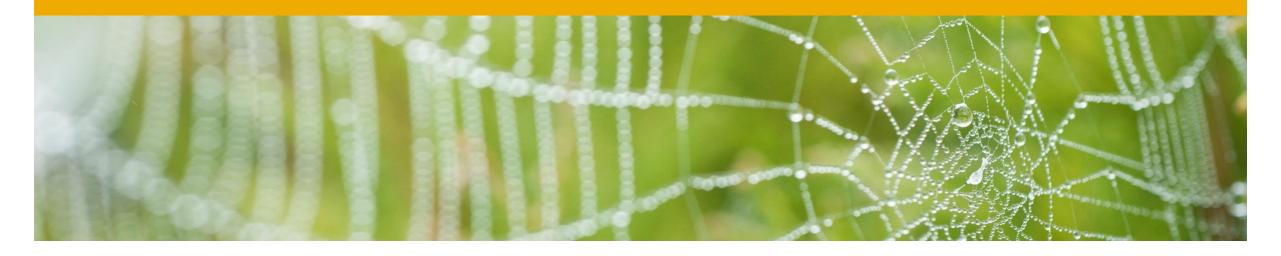

# Scenario Development

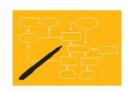

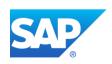

# Model-Driven, Declarative Approach

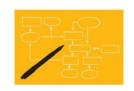

- Required basic knowledge: XML, XSLT, XPath
- Minimal implementation effort by focusing on scenarios development

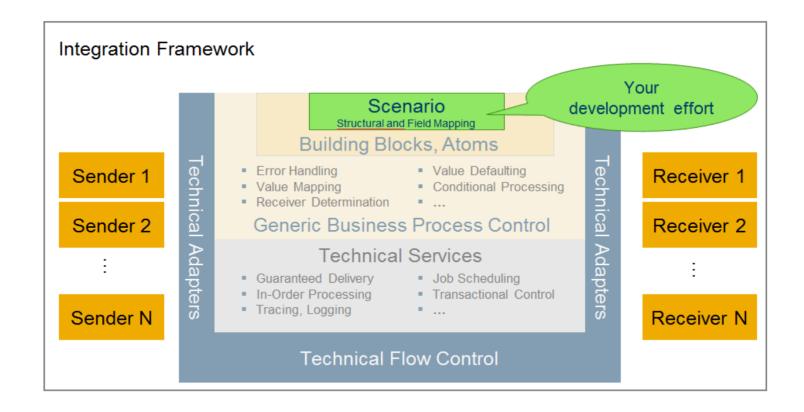

# **Scenario Package and Scenario Steps**

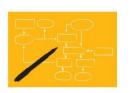

#### Major elements in the integration framework:

- Scenario package
   consists of one or multiple scenario steps.
   models a business integration scenario
- Scenario step
   is a specific integration flow.
   models an integration process

#### **Example**

A company using SAP Business One has joined Ariba as a supplier (B2B network).

It wants to receive sales orders from Ariba in SAP Business One.

Moreover, it wants to send A/R invoices and order confirmations to Ariba.

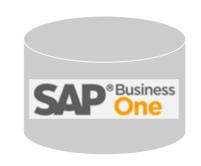

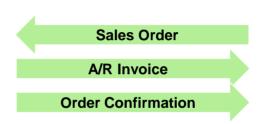

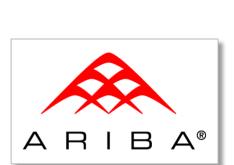

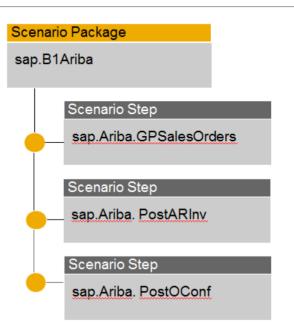

#### Structure

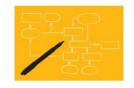

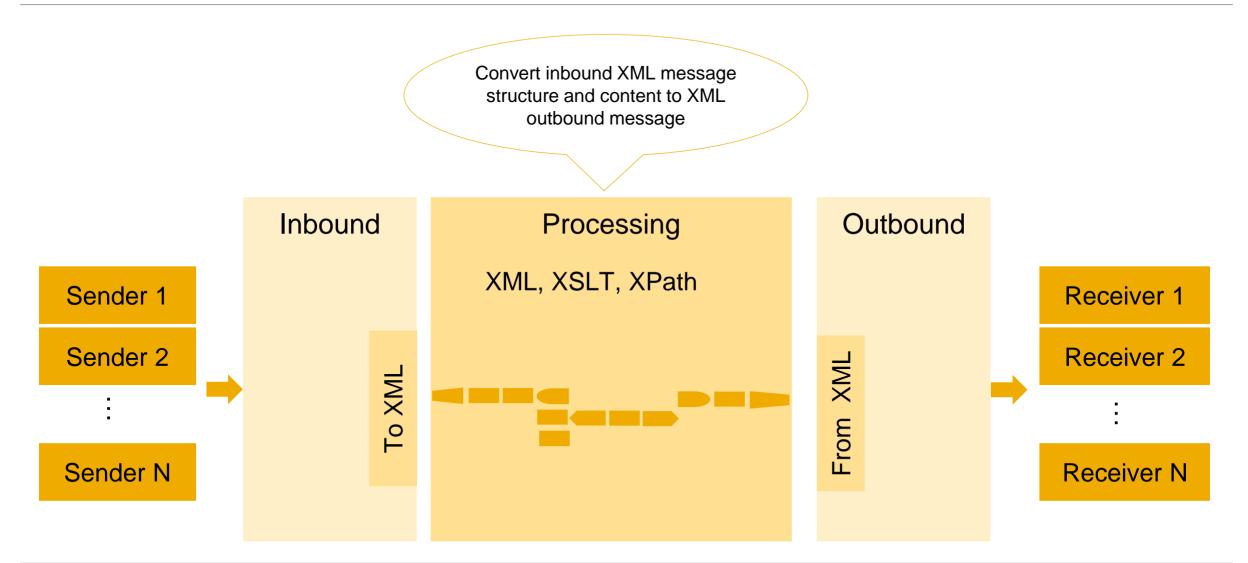

#### Capabilities to develop and adapt a process step

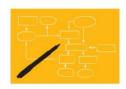

#### **Inbound Channels**

SAP Business One SAP ERP Web Service HTTP File Database Internal Queue

#### **Processing Using Atoms**

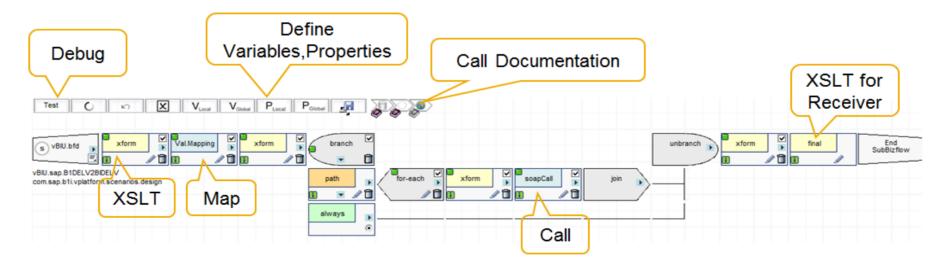

#### **Outbound**

SAP Business One SAP ERP Web Service File Database

## Atom Example: Send Message to SAP Business One

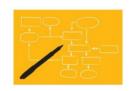

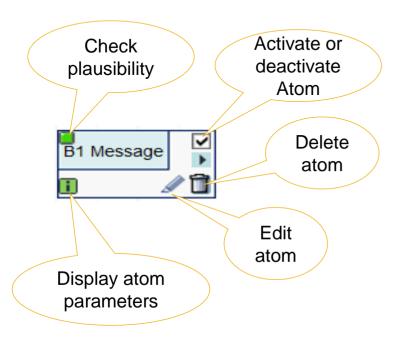

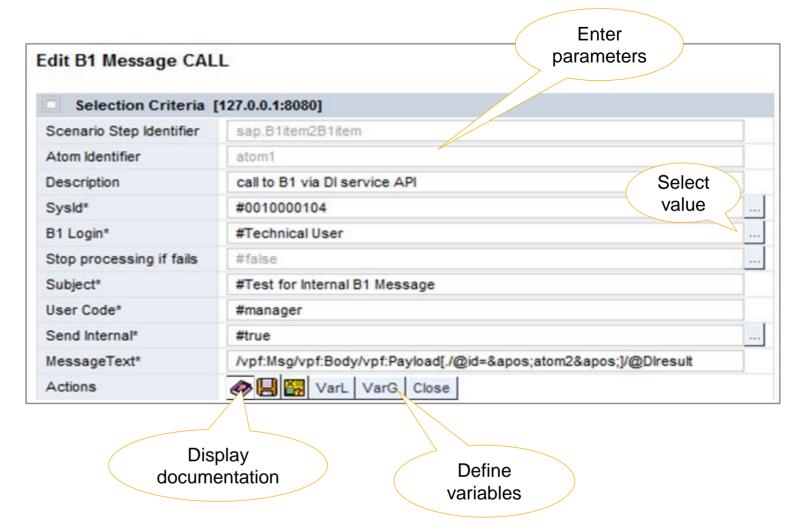

#### Large Variety of Atoms and Functions in Processing

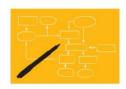

#### **Control Structures**

- Start end
- Conditional processing
- Iteration
- Include
- Branch, split, join
- Map values

#### Conversions

- XML ◀ ► TXT
- XML ◀ ► JSON
- XML ◀ ► BIN
- Regex
- Value mappings

#### **Additional Definitions**

- System, local, global, memory, session variables
- Local, global, config, system type properties
- Global tables
- Queues

#### Calls

- Call SAP Business One object, function, service, send message, ...
- RFC call
- Call .NET assembly
- Call Java class
- Call Web service
- Call URL

- Call HTTP
- File/FTP read/write,
  DIR info
- Crystal report
- Send/receive e-mail
- To queue
- ..

# **Testing and Debugging within Development Environment**

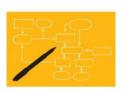

- Development environment provides a test and debug mode in the design language
- No design break between design time and runtime
- Test and debug mode without involving sender and receiver systems
- To dive into the details of your development, click the red arrows.
- Apply and save necessary changes
- Rerun the test
   no generation required, 'zero development roundtrip'

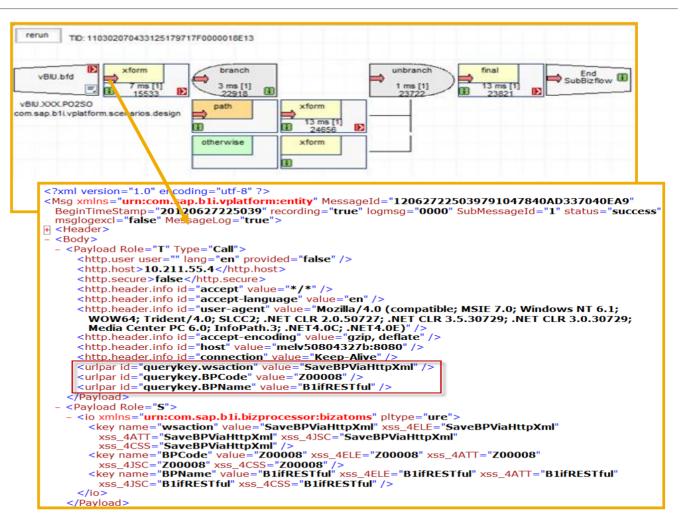

# **Software Logistics**

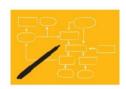

#### Simple approach

- Export scenario file from development system
- □ Import scenario file in production system

#### Benefit

Simple handling and distribution of developed scenarios

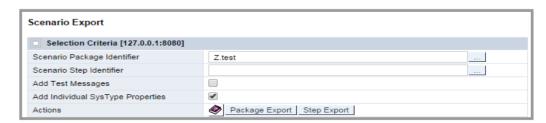

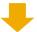

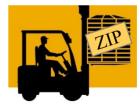

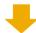

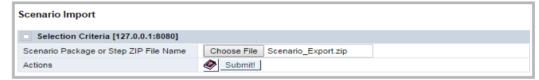

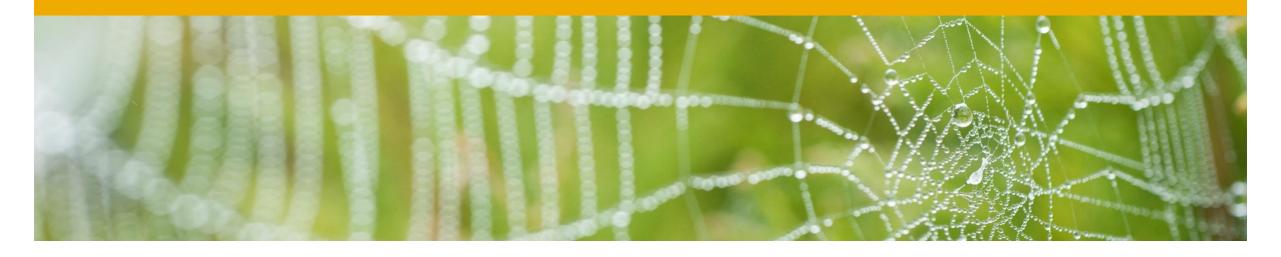

# Monitoring

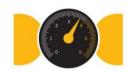

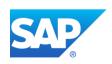

# Message Log

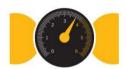

Central point to monitor exceptions and errors of active scenarios

- monitoring by status to detect exceptions and errors
- search filters to find messages
- export of message log for support purpose
- entry point to message debugging

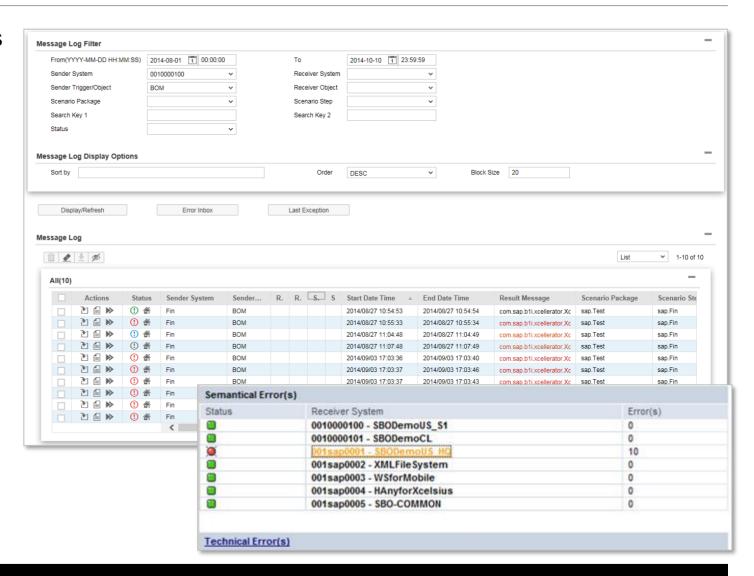

# **SAP Business One Event Log**

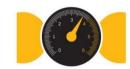

- allows checking change events sent by SAP Business One with status (success, filtered, failure)
- check detailed information about the event and the target application that has received the event

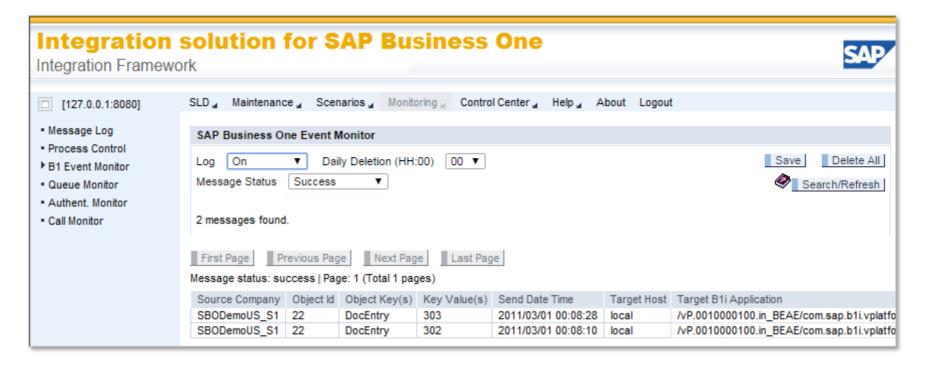

#### **Process Control**

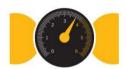

- gives an overview of all processes in integration framework
- enables detailed debugging and provides entry point to debugging
- activate or deactivate processes
- indicates exceptions in latest processing

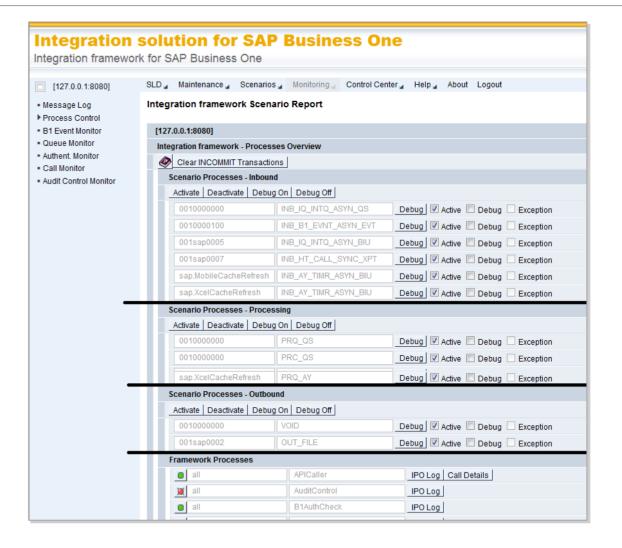

#### **Queue Monitor**

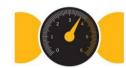

- usually, the queue monitor is empty
- displays processing in integration framework internal queues

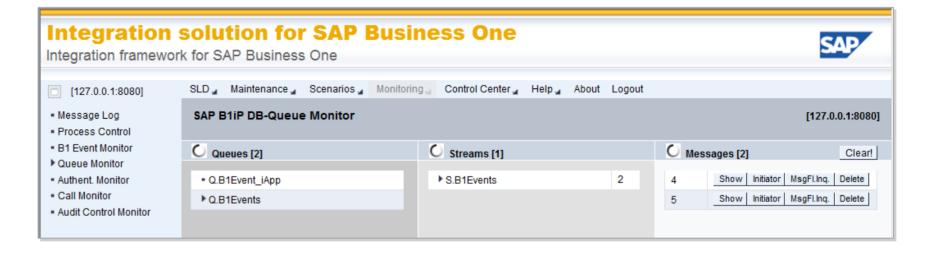

#### **Call Monitor**

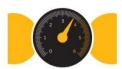

- gives information about calls
- displays call inbound and outbound messages

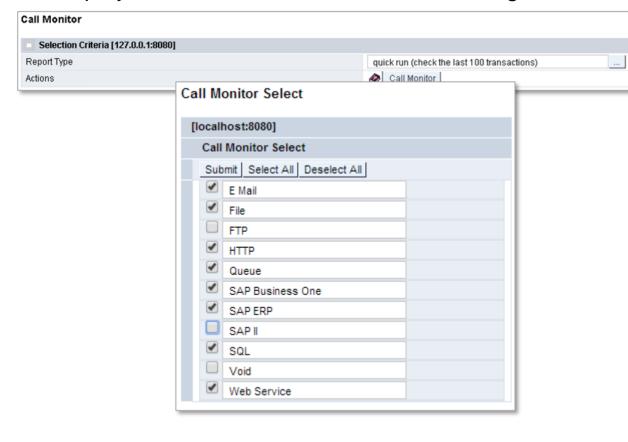

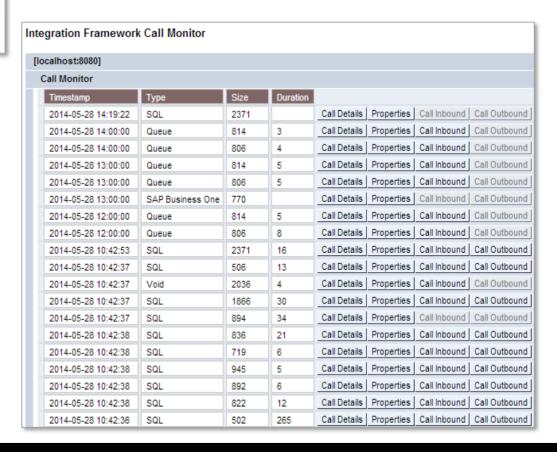

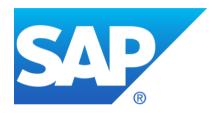

# Thank you

Contact information:

F name MI. L name Title Address Phone number

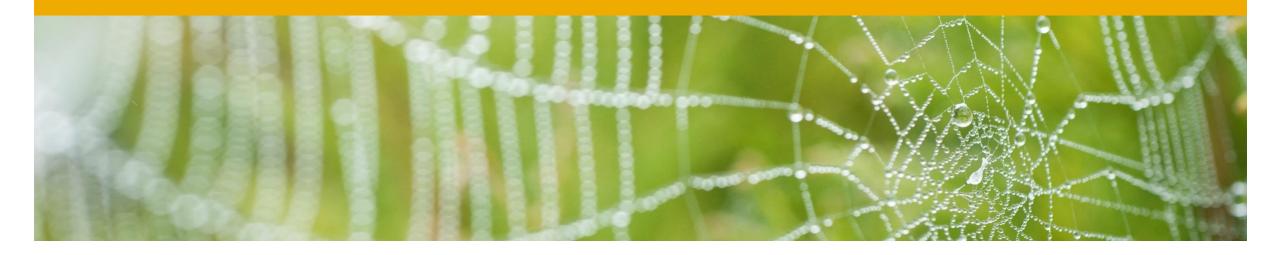

# Appendix

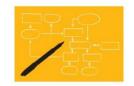

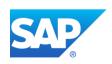

## Structure Conversion Using XSLT and XPath

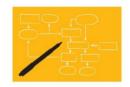

- Open documents in XML editor and add coding
- Provide structure conversion information using XSLT
- Access values using XPath

```
Sender Message
<SNDMsq>
 <Header>
     <Field1>value01</Field1>
     <Field2>value02</Field2>
 </Header>
 <Lines>
   <Line>
     <LField1>value01</ LField1>
     <LField2>value02</ LField2>
   </Line>
   <Line>
     <LField1>value03</ LField1>
     <LField2>value03</ LField2>
   </Tine>
 </Lines>
</SNDMsq>
```

</RCVMsa>

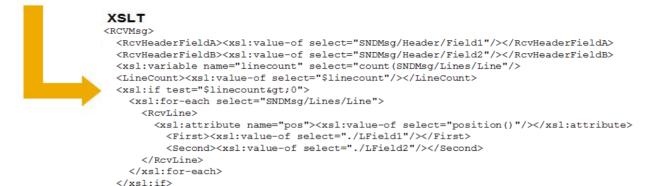

# **Integration Framework Message Format**

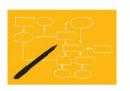

The XML message the integration framework processes from one atom to the next consists of a header and a body section. Each atom contributes to the message payload.

The header contains process control information, the body contains the payload. Inside the body, there are different payload sections available.

The main payload sections are the following:

| Payload Section   | Description                                                                                                    |
|-------------------|----------------------------------------------------------------------------------------------------|
| Payload/@Role='T' | This section contains the information that has triggered the scenario step, for example, a B1 event.                      |
| Payload/@Role='S' | Sender message                                                                                                    |
| Payload/@Role='R' | Receiver message                                                                                                    |
| Payload/@Role='C' | This section contains information coming from a call atom, for example, a call SQL atom to enrich the data in the message |

# **Example**

## Integration Framework Message

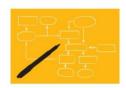

```
Information, such as.
  <?xml version="1.0" encoding="utf-8"?>
SMsq xmlns="urn:com.sap.b1i vplatform:entity" xmlns:b1il="urn:com.sap.b1i sim:b1ilog"
                                                                                                                  namespaces. ...
  xmlns:b1im="urn:com.sap.b1i.sim:b1imessage" xmlns:bfa="urn:com.sap.b1i.bizprocessor:bizatoms"
  xmlns:idbc="urn:com sap b1i adapter:idbcadapter" xmlns:sim="urn:com=
                                                                Header information
  xmlns:vpf="urn:com.sap.b1i.vplatform:entity" MessageId="14090"
  BeginTimeStamp="20140908083650" recording="true" logms/
                                                                                                cess" b1msa="481"
                                                                such as receiver list.
  b1status="success" msglogexcl="false" handover2CentralSrv
                                                                SysType properties.
  BackMessageId="2" DelMessageId="2">
    <Header>
                                                                                                       Payload of the B1
    <Body>
                                                                                                       event coming from
       <Pavload Role="T" Type="B1Event" add="">
         <Event xmlns="" B1EventFilter="false">
                                                                                                       the SEVT table
                                                             Sender payload.
       </Payload>
       <Pavload Role="S" Result="0000" Msq="">
                                                             inbound message
         <BOM xmlns="">
                                                                                                                    Additional payload from call to
       </Payload>
       <Payload Role="C" id="atom1" type="R" action="R" biumeta="BIUMETA.B1_B1_xml">
                                                                                                                    enrich data; id contains
         <KE xmlns="" id="KE01" Role="RA" calltype="sql.xsl" pos="1" Key01="341" internalID="RA.KE012"
                                                                                                                    unique identifier of the
         <KE xmlns="" id="KE01" Role="RA" calltype="sql.xsl" pos="2" Kev01="341" internalID="RA.KE01.341"</p>
                                                                                                                    payload
       </Payload>
       <Payload Role="R" id="atom0" pltype="xml">
         <BOM xmlns="">
       </Pavload>
                                                                        Receiver payload handed
       <Pavload Role="R2" Call="object" Type="DIAPI">
                                                                        over to outbound (Payload
         <Envelope xmlns="">
       </Payload>
                                                                        Role="R2")
     </Body>
  </Msg>
```

# © 2016 SAP SE or an SAP affiliate company. All rights reserved.

No part of this publication may be reproduced or transmitted in any form or for any purpose without the express permission of SAP SE or an SAP affiliate company.

SAP and other SAP products and services mentioned herein as well as their respective logos are trademarks or registered trademarks of SAP SE (or an SAP affiliate company) in Germany and other countries. Please see <a href="http://global12.sap.com/corporate-en/legal/copyright/index.epx">http://global12.sap.com/corporate-en/legal/copyright/index.epx</a> for additional trademark information and notices.

Some software products marketed by SAP SE and its distributors contain proprietary software components of other software vendors.

National product specifications may vary.

These materials are provided by SAP SE or an SAP affiliate company for informational purposes only, without representation or warranty of any kind, and SAP SE or its affiliated companies shall not be liable for errors or omissions with respect to the materials. The only warranties for SAP SE or SAP affiliate company products and services are those that are set forth in the express warranty statements accompanying such products and services, if any. Nothing herein should be construed as constituting an additional warranty.

In particular, SAP SE or its affiliated companies have no obligation to pursue any course of business outlined in this document or any related presentation, or to develop or release any functionality mentioned therein. This document, or any related presentation, and SAP SE's or its affiliated companies' strategy and possible future developments, products, and/or platform directions and functionality are all subject to change and may be changed by SAP SE or its affiliated companies at any time for any reason without notice. The information in this document is not a commitment, promise, or legal obligation to deliver any material, code, or functionality. All forward-looking statements are subject to various risks and uncertainties that could cause actual results to differ materially from expectations. Readers are cautioned not to place undue reliance on these forward-looking statements, which speak only as of their dates, and they should not be relied upon in making purchasing decisions.